Источник: РосКвартал® — интернет-служба №1 для управляющих организаций https://roskvartal.ru//wiki/oss-onlajn-v-servise-oss-na-100

## Формирование сообщения – первый шаг при создании нового собрания после нажатия кнопки «Провести новое ОСС»:

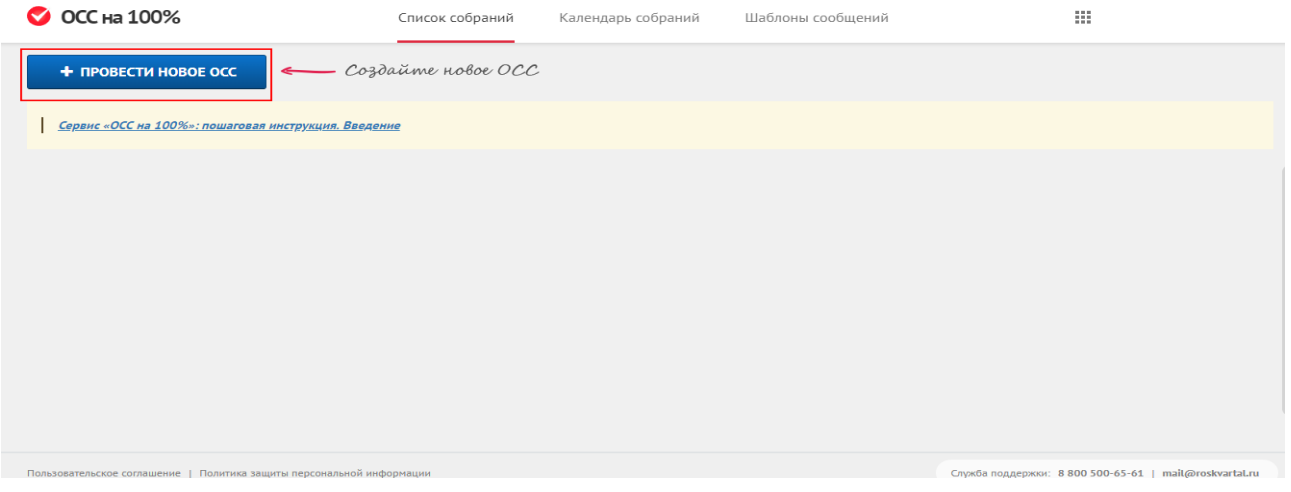

Процесс состоит из пяти шагов по внесению следующих сведений:

- 1. Данные о многоквартирном доме, где проводится ОСС.
- 2. Информацию о виде и форме проведения ОСС.
- 3. Информацию о предстоящем собрании.
- 4. Данные об инициаторе ОСС.
- 5. Повестка дня.

После этого будут сформированы:

- Сообщение об ОСС
- Акт уведомления собственников об ОСС
- Файлы для онлайн-голосования

На каждом этапе вас будут сопровождать подсказки: чтобы убрать их, нажмите на иконку «i» рядом с заголовком шага. Чтобы вернуть подсказку, ещё раз щёлкните на значок.

Источник: РосКвартал® — интернет-служба №1 для управляющих организаций https://roskvartal.ru//wiki/oss-onlajn-v-servise-oss-na-100